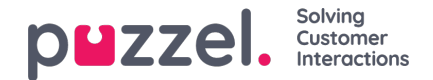

## **Profilmaler**

Hvis du trenger identiske eller lignende profiler i flere brukergrupper, anbefaler vi at du oppretter profilmaler og deretter bruker disse når du oppretter nye profiler for brukergrupper. Hvis du endrer innholdet i en mal, blir alle grupper som er basert på denne malen, oppdatert deretter. På denne siden kan du opprette profilmaler.

Én mal inneholder flere skills, hver med et tilhørende skillnivå. Du kan også se hvilke gruppeprofiler som er basert på en bestemt mal, og du kan endre innholdet i en eksisterende mal.

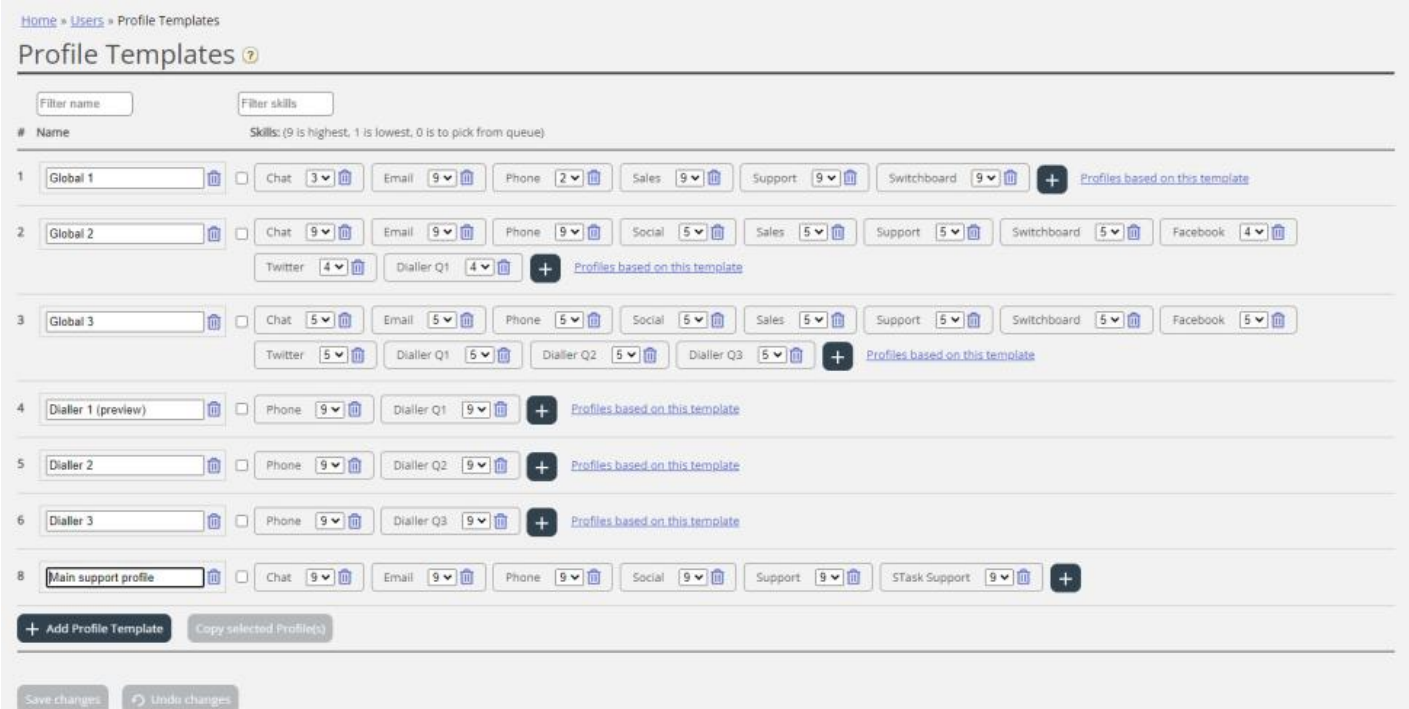

Hvis du har mange profilmaler, kan du bruke filterinndataboksene til enkelt å finne den (dem) du ser etter.

Hvis du vil opprette en ny profilmal som ligner på en eksisterende mal, kan du merke av i avmerkingsboksen ved siden av navnet på den eksisterende profilmalen og klikke Kopier valgt profil. Juster deretter den nye profilen før du lagrer den.

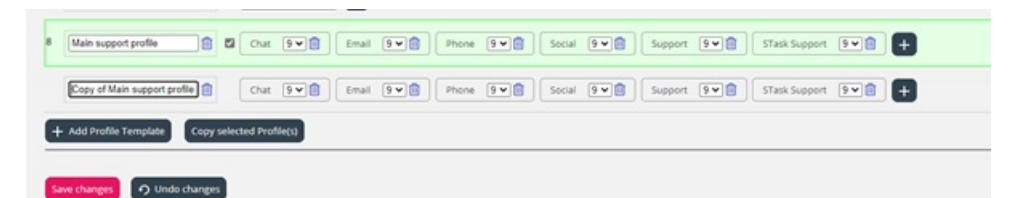

Når du endrer innholdet i en eksisterende profilmal, påvirker dette gruppeprofiler som bruker denne malen, på denne måten:

- Hvis navnet på malen endres, oppdateres ikke navnet på gruppeprofiler basert på malen.
- Hvis en ny skill blir lagt til i malen, blir denne nye skillen lagt til i alle gruppeprofiler som er basert på malen, hvis de ikke allerede inneholder den.
	- Hvis en gruppeprofil basert på malen allerede inneholder den nye skillen, blir ikke skillnivået endret.
- Hvis en skill slettes fra en mal, blir denne skillen fjernet fra gruppeprofiler basert på denne malen uavhengig av skillnivået for denne skillen i gruppeprofilen
- Hvis skillnivået endres på en skill i en mal, blir gruppeprofilene som er basert på denne malen og inneholder denne skillen med opprinnelig skillnivå, gitt det nye skillnivået. Hvis skillen ikke er til stede i en gruppeprofil basert på malen, blir den ikke lagt til i profilen.